# **Многофункциональное комбинированное устройство**

# **3 в 1**

# **ВИЗАНТ 751GPS**

# **Двухканальный видеорегистратор**

# **Радар-детектор, GPS информер**

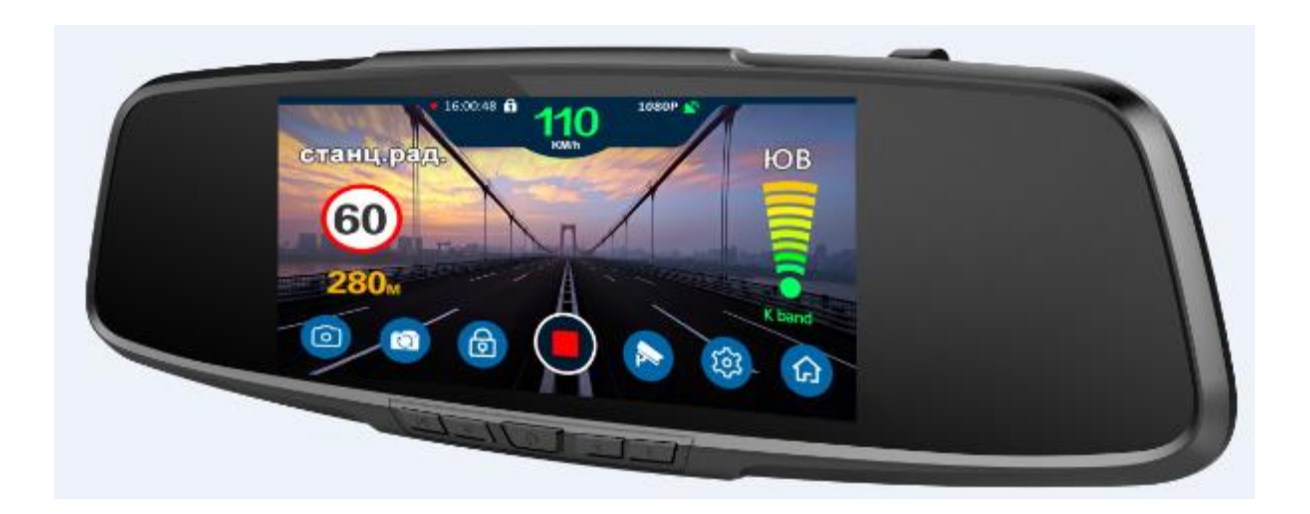

**Инструкция** 

#### **I**.**Описание основных функций зеркала ВИЗАНТ 751GPS**

1, Мобильное предупреждение о скорости, встроенный южнокорейский радар четвертого поколения, предупреждение о радарах X, K, CT(Strelka), L(Laser);Обзор 360 градусов.

2 Предупреждение о стационарных камерах ограничения скорости, общероссийская база данных,

информация о более 30 000 точек фотографирования по всей стране.

3 Блок позиционирования GPS; холодный запуск  $30s$  ~ 1min30s, горячий запуск до 10s;

4 Автоматическое включение видеозаписи;

5 Отложенное отключение 8-10 сек. для сохранения файлов.

6 Разрешение видео: 1920\*1080(FHD 1080P),1280x720(HD 720P) ;

7 Наложение времени и даты на видео;

8 Циклическая запись поверх устаревших файлов (автоматически идет запись на место ранее записанных файлов) ;

9 Воспроизведение видеофайлов;

10 Поддержка GPS Player ((необходимо скачать специальный проигрыватель) ;

11 Синхронная запись звука, ручное включение/отключение этой функции;

12 Максимальный поддерживаемый объем TF-карты 64G,минимальный - 8G(не менее Class6, самый оптимальный Class10);

13 Функция ручного включения защиты видеофайлов, защищенные файлы не будут затерты при переполнении памяти;

14 Датчик вибрации(G-SENSOR), автоматическая защита видеофайлов, регулируемая чувствительность.

15 Поддержка функции "спящий" экран;

#### **II**.**Проверьте упаковку изделия**

Комплектация изделия включает следующие компоненты

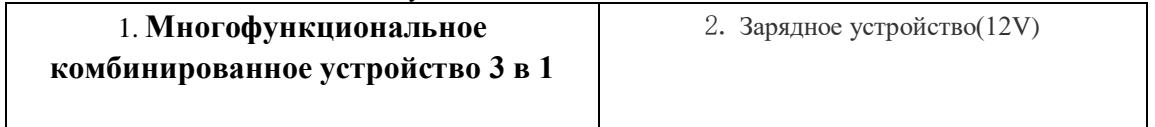

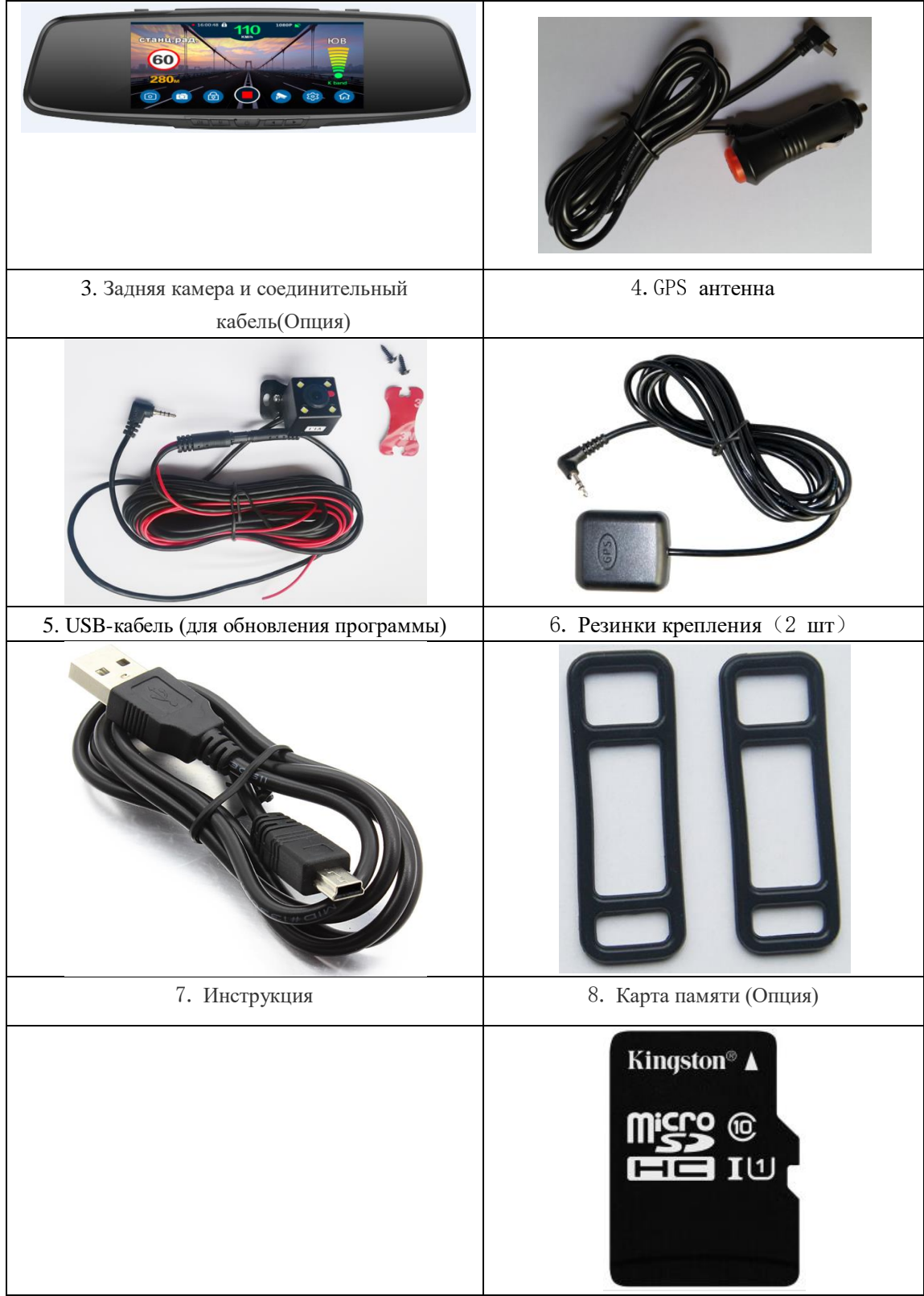

Примечание:

Комплект поставки устройства, его технические и функциональные характеристики могут быть изменены производителем без предварительного уведомления.

#### **III**.**Рекомендуемое место монтажа**

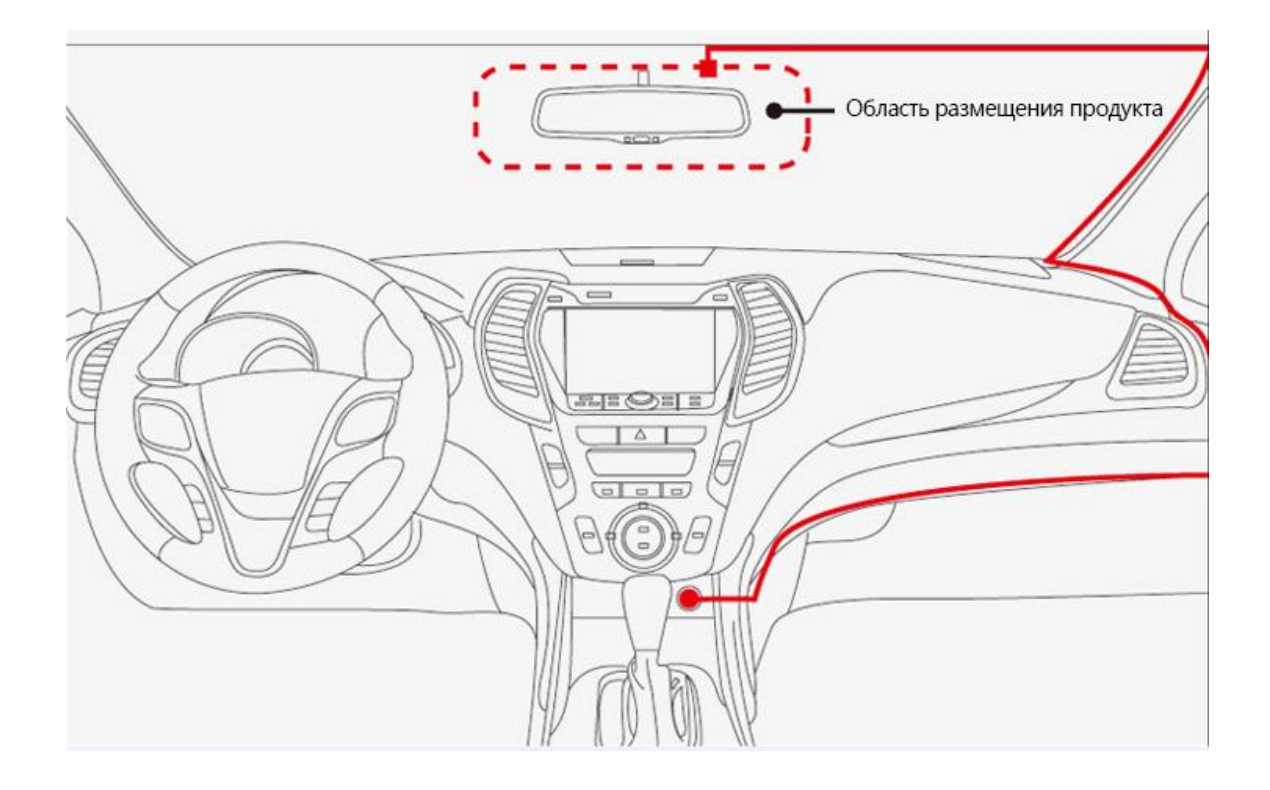

### **IV**.**Подключение задней камеры**(**Подключение задней камеры (Рекомендуем обратиться к специалисту**)

1、Возможны два варианта монтажа задней камеры

①、Вариант 1 – снаружи автомобиля, около номерного знака автомобиля

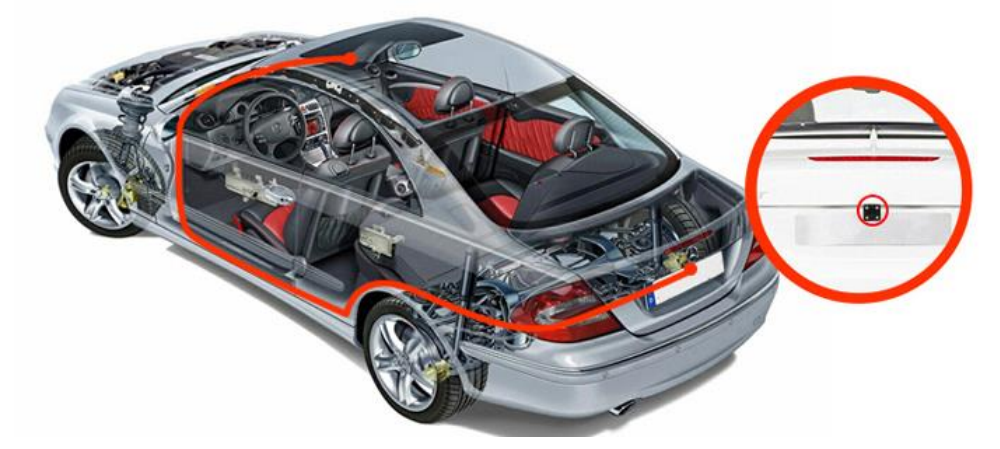

②、Вариант 2 – внутри салона, на заднее стекло автомобиля

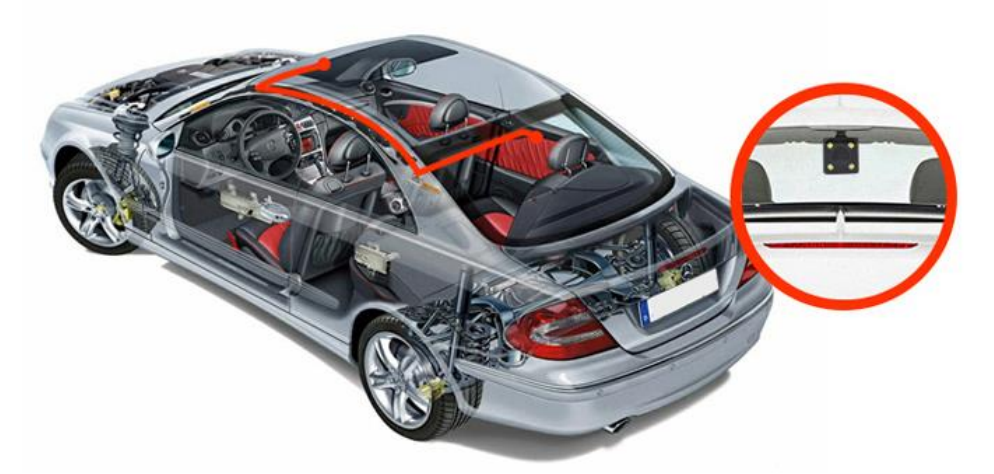

2、после монтажа задней камеры необходимо подключить красный провод соединительного кабеля камеры к цепи питания (+12 В) фонарей заднего хода автомобиля. При правильном подключении задней камеры при включении задней передачи устройство переходит в режим парковки и выдает полноэкранное изображение с задней камеры на экран.

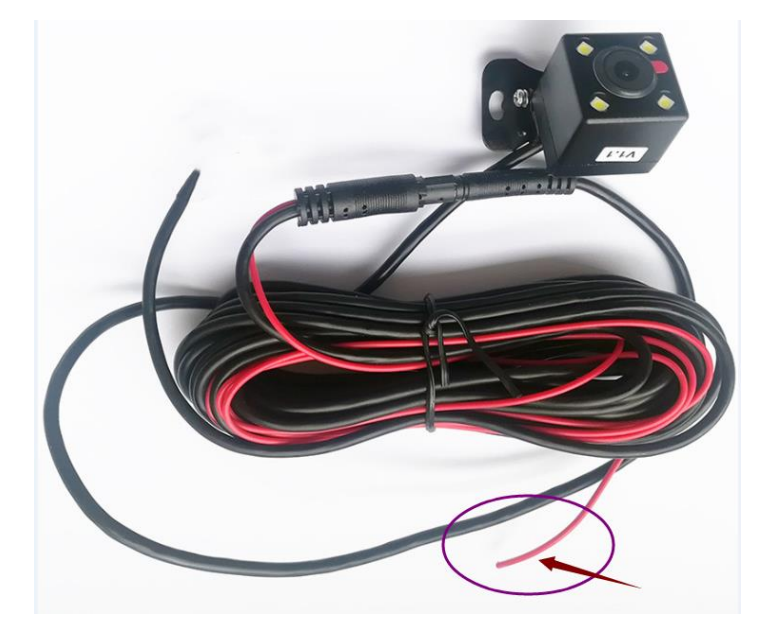

**V**.**Конструкция** 

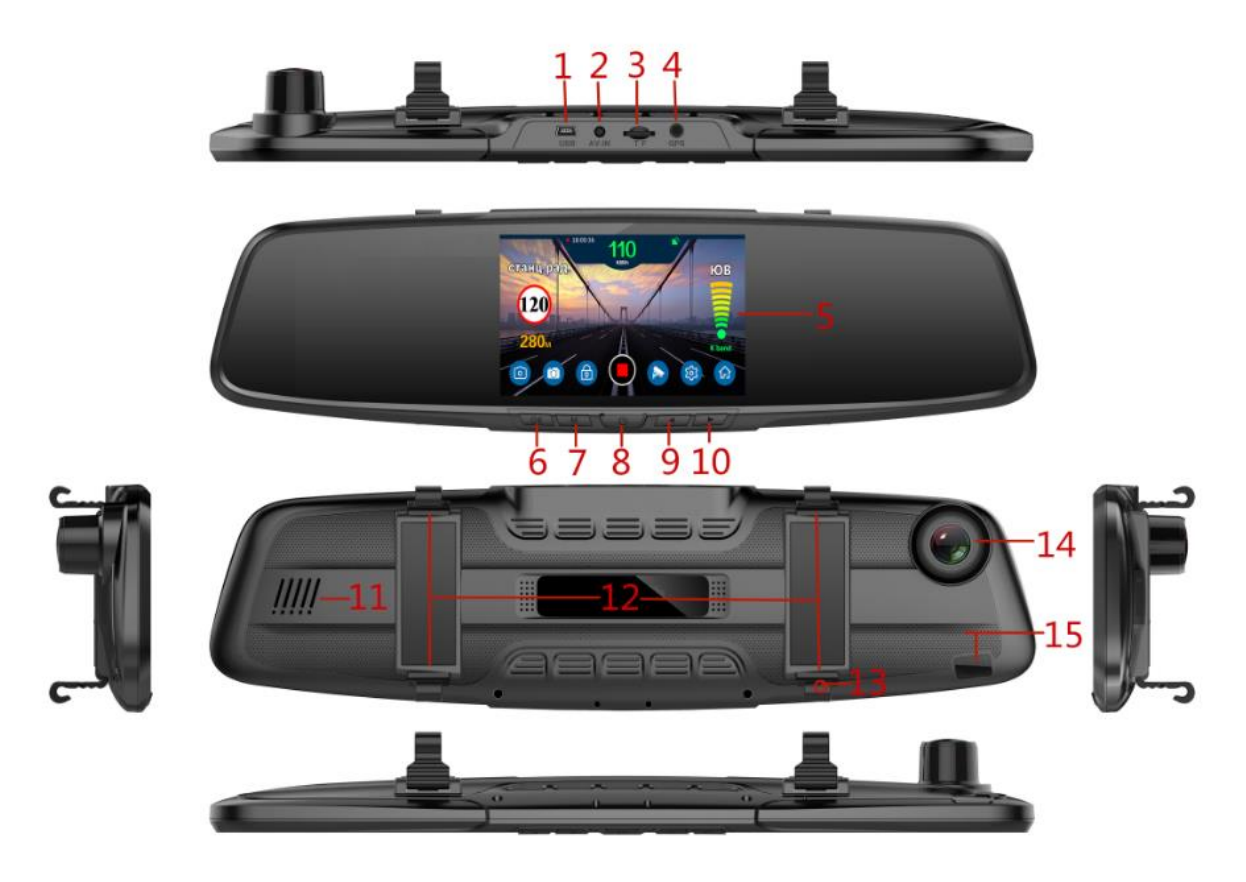

- 1、USB-порт(Порт электропитания DC / обновления данных)
- 2、Интерфейс для камеры заднего вида 3、Слот SD-карты 4、Вход для GPS антенны
- 5、Экран 6、Кнопка подтверждения/ ОК 7、Меню
- 8、Кнопка включения\выключения 9、Уменьшение звука, выбор настроек в меню вниз
- 10、Усиление звука, выбор настроек в меню вверх 11、Динамик
- 12、Резинки крепления 13、Микрофон (MIC) 14、Передняя камера
- 15、Зона приема радара

#### **VI**.**Функции кнопок и описание**

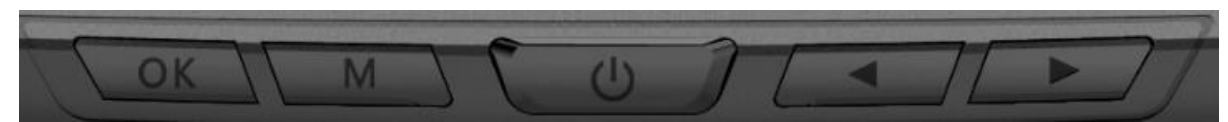

#### Описание работы кнопок:

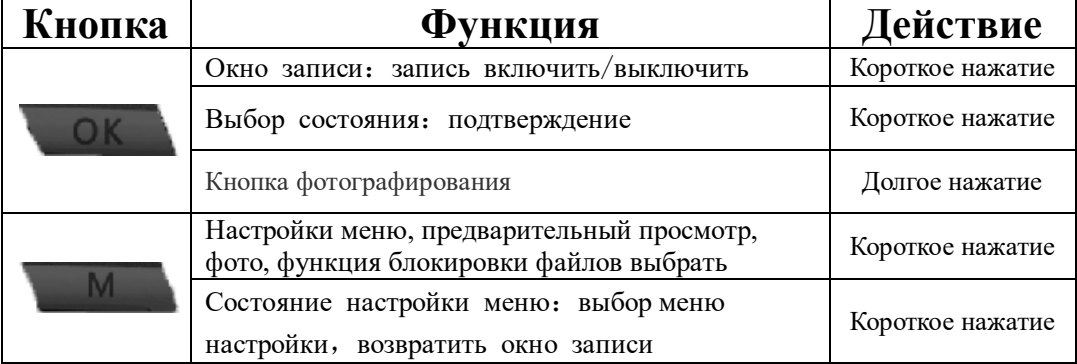

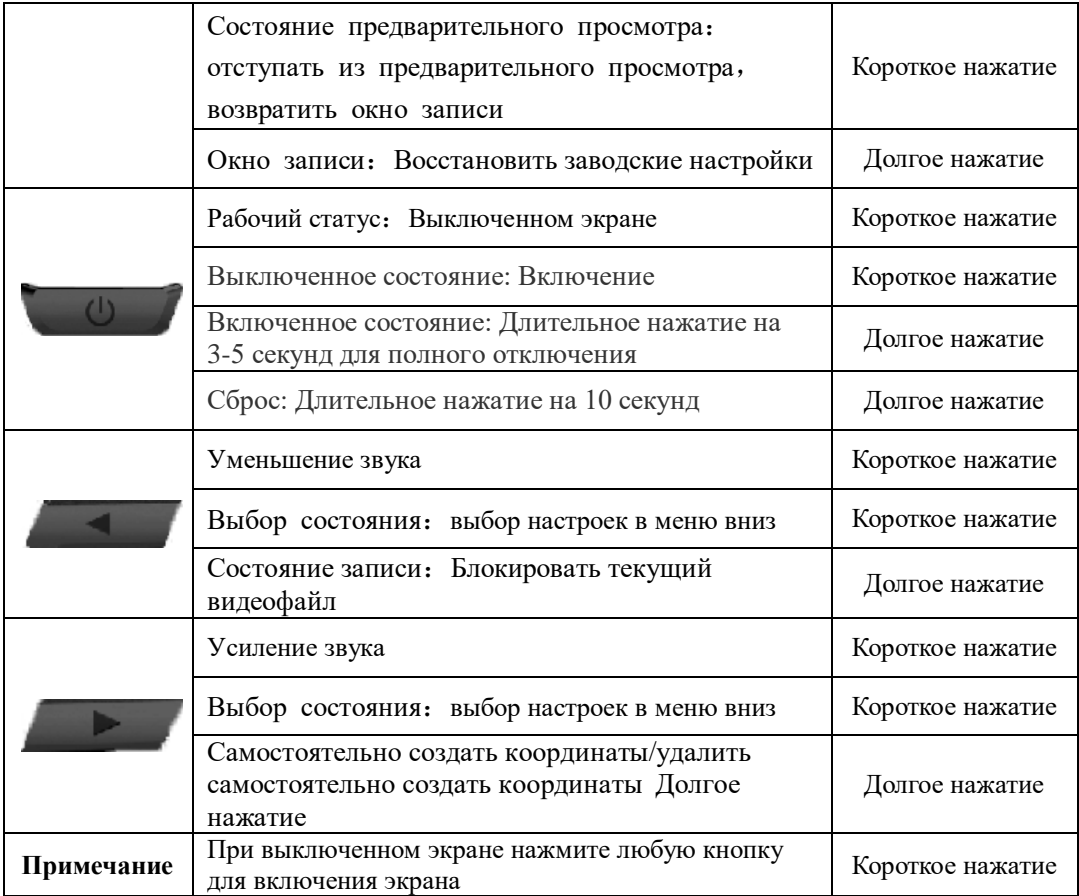

#### **VII**.**Индикация на экране**

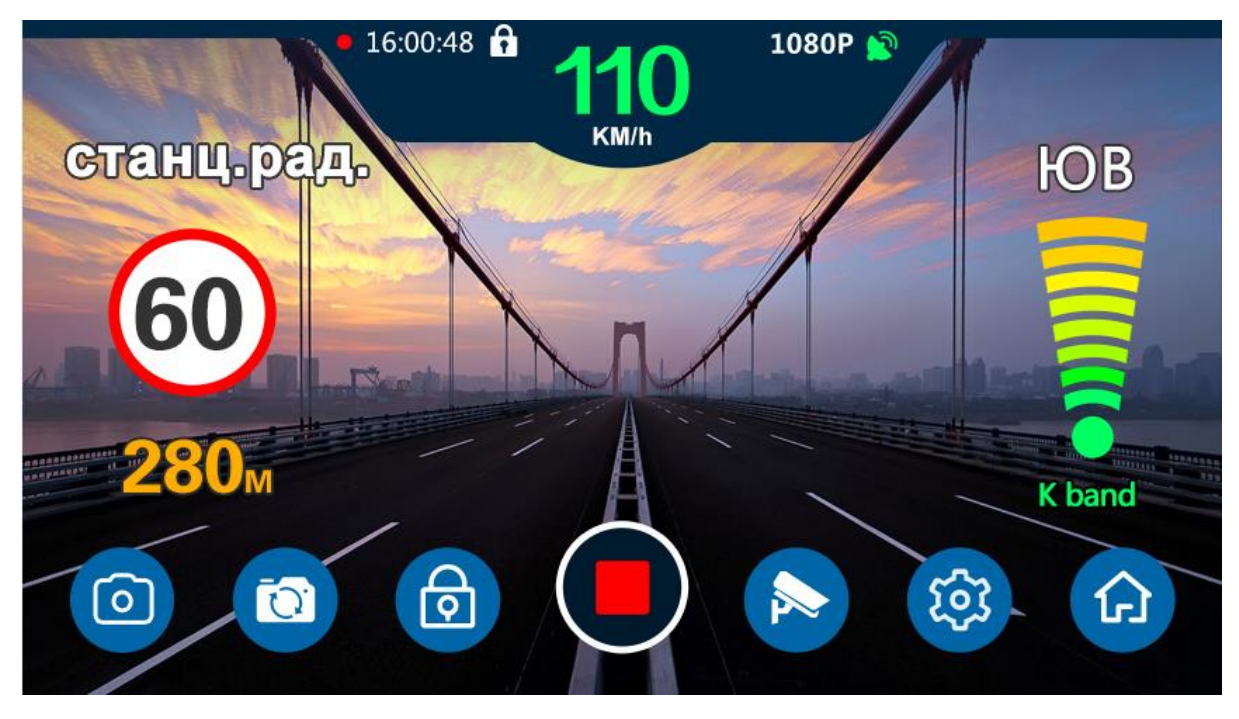

**VIII**.**Описание индикаторного интерфейса**

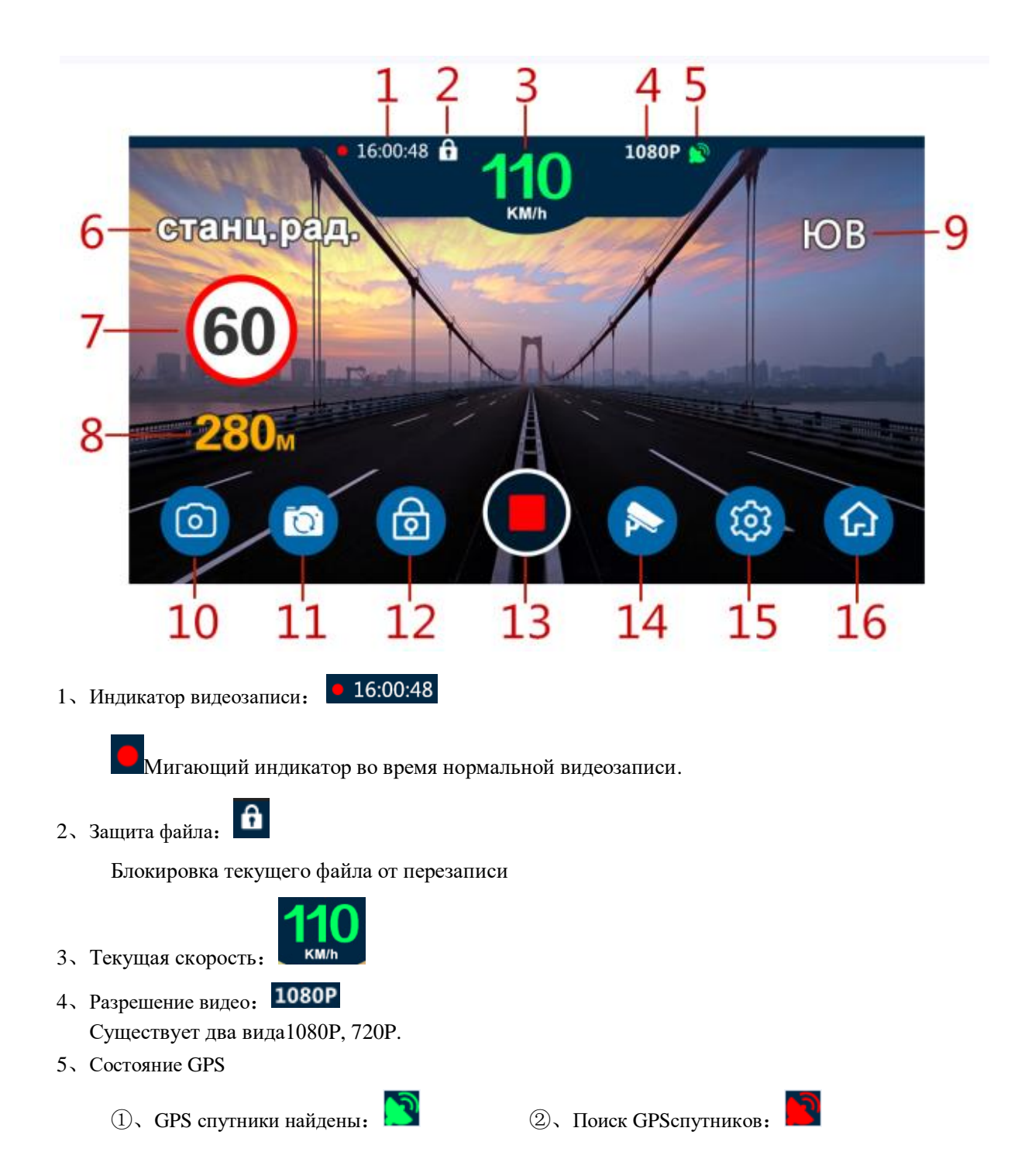

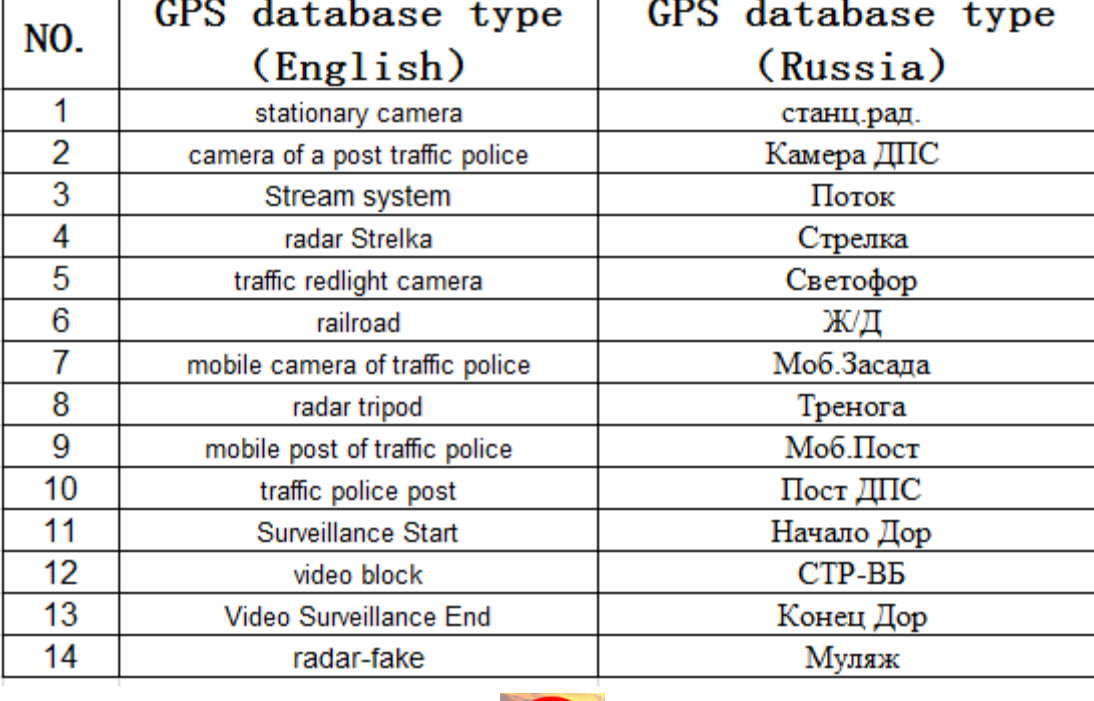

т

#### 7、Отображение ограничения скорости:

T

T

8、Отображение расстояния между автомобилем и камерой:

Указывает, что текущее расстояние между автомобилем и камерой 280 м。

- 9、Отображение направления движения автомобиля:
	- 10、Отображение обнаружения и мощность радиолокационного сигнала:

11、Отображение в настоящий момент полосы радиолокационного сигнала:

 Указывает, что обнаруженный в настоящий момент радиолокационный сигнал представляет собой K Band. Этот продукт поддерживает обнаружение.:X Band、K Band、Strelka、Laser Четырех диапазонный радиолокационный сигнал.

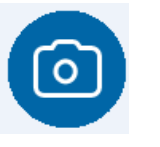

12、Режим фото:

Выберите этот пункт, чтобы войти в состязании фотографий. Операця: Нажмите

переместите влево или вправо, чтобы выбрать этот элемент, нажмите и чтобы сделать фото.

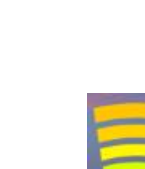

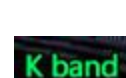

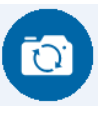

#### 13、Предварительный просмотр видео:

 Выберите этот пункт, чтобы войти в настройки предварительного просмотра воспроизведения, нажмите кнопку «Воспроизведение».

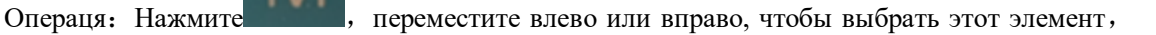

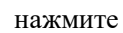

нажмите Войти в настройки предварительного просмотра воспроизведения ;

Продолжайте нажимать кнопку M, чтобы войти в интерфейс воспроизведения;Нажмите M еще раз, чтобы вернуться к основному интерфейсу.

14、Указывает, что заблокирован текущий видеофайл:

Выберите этот элемент, чтобы заблокировать / разблокировать текущий видеофайл.

Операця: Нажмите **IVI**, переместите влево или вправо, чтобы выбрать этот элемент,

нажмите чтобы заблокировать / разблокировать.

15、 Состояние запись: ; Состояние запись остановлена Операция: нажмите чтобы,включить видеозапись/остановить запись. 16、Настройки радара: Выберите этот пункт, чтобы войти в интерфейс радара

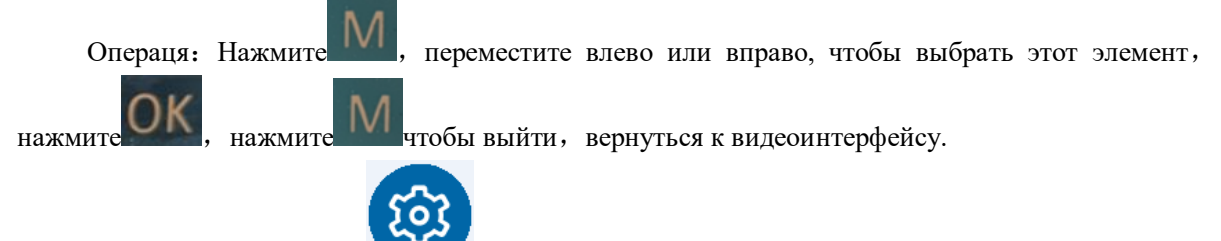

17、Системные настройки:

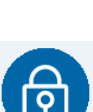

Выберите этот пункт, чтобы войти в интерфейс настройки системы.

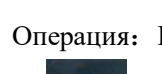

Операция: Нажмите  $\frac{1}{10}$ , переместите влево или вправо, чтобы выбрать этот элемент,

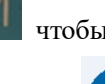

нажмите  $\mathbf{U}$ , нажмите  $\mathbf{V}$  чтобы выйти, Вернуться к видеоинтерфейсу.

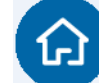

18、Настройки видеорегистратора:

Выберите этот пункт, чтобы войти в интерфейс настройки видеорегистратора.

Операця: Нажмите **VVI**, переместите влево или вправо, чтобы выбрать этот элемент, нажмите , нажмите <sup>и чтобы выйти, вернуться к видеоинтерфейсу.</sup>

#### **IX**.**Фиксация и удаление новой точки координат радара**

#### **Фиксация новой точки координат**:

Если Вы обнаружили вновь установленные новые камеры, информации о которых нет в базе, вы можете самостоятельно занести информацию о них в базу данных.

После GPS-позиционирования, длительно нажмите кнопку , система выдаст оповещение:

"Создание новой точки успешно"

При проезде этого места в будущем, система будет сигнализировать о новом радаре.

Удаление новой точки координат:

При проезде места новой точки, после GPS-позиционирования , длительно нажмите кнопку

, система выдаст оповещение: "Новая точка удалена" .

#### **X**. **Описание меню настроек**:

### 1、Настройки GPS радар-детектора

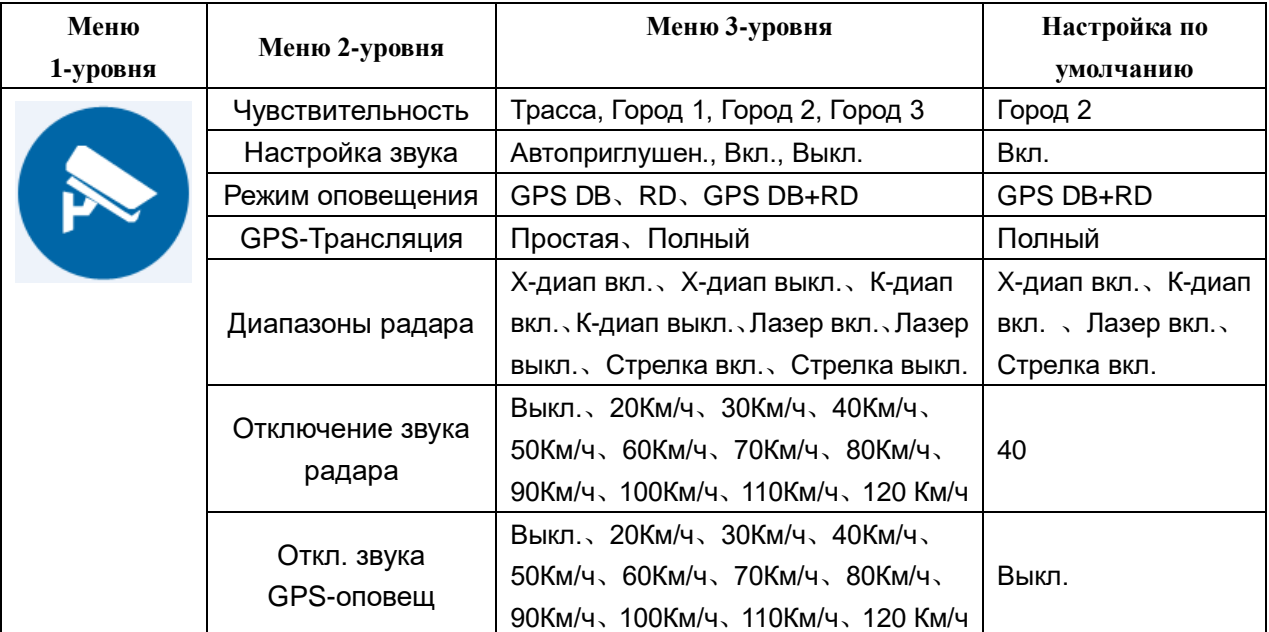

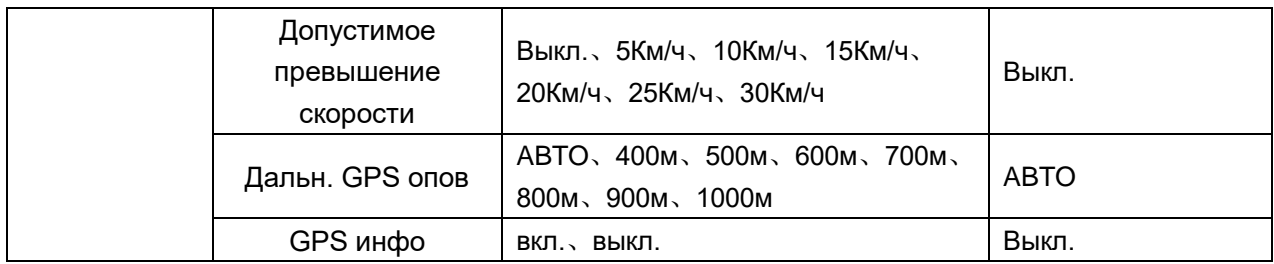

## 2、Общие настройки

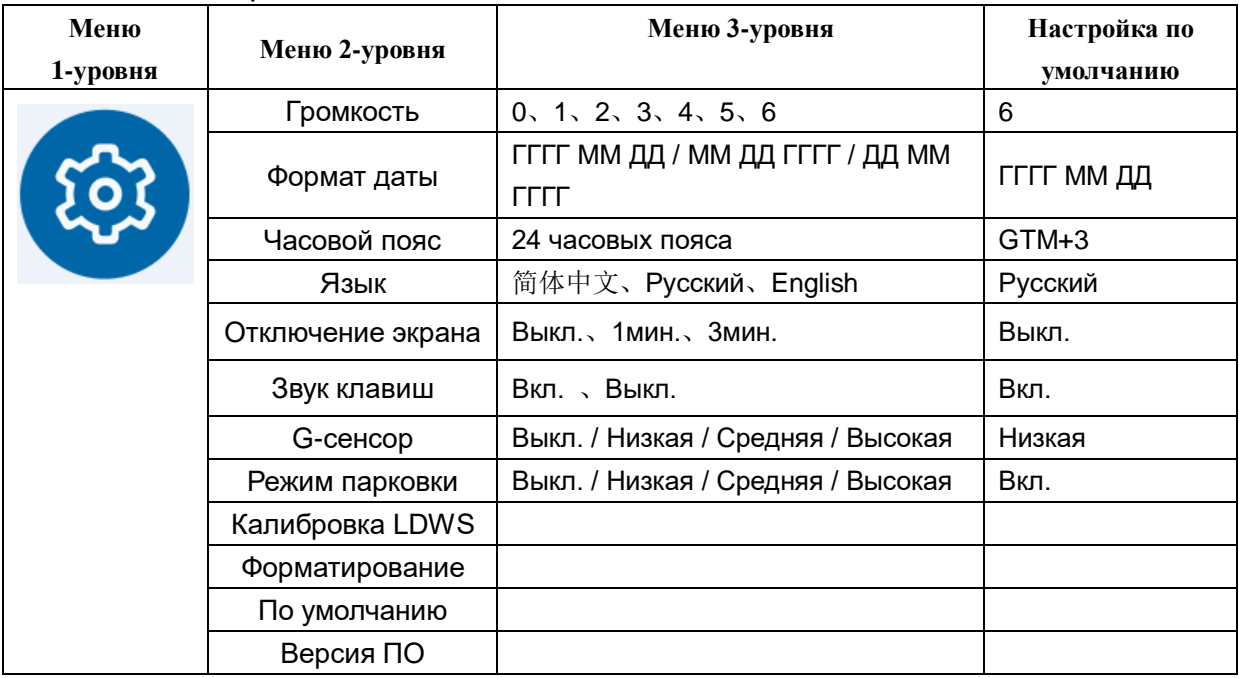

### 3、Настройки видеорегистратора

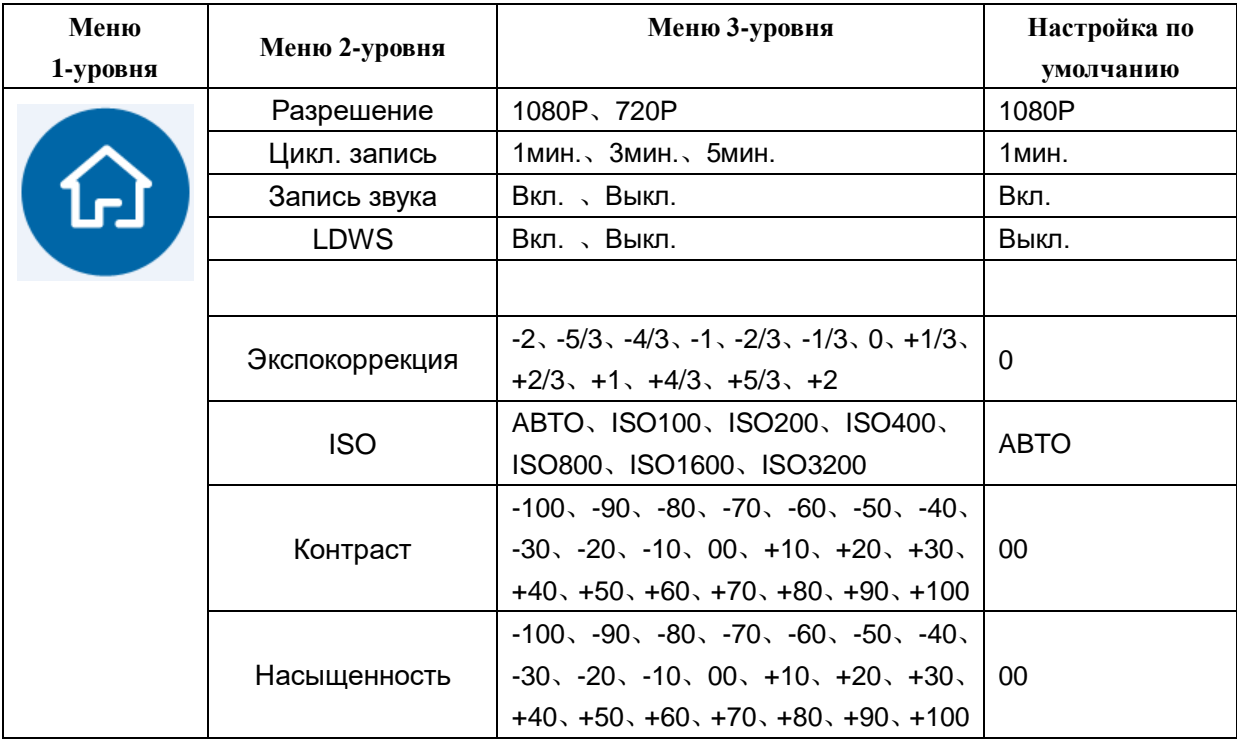

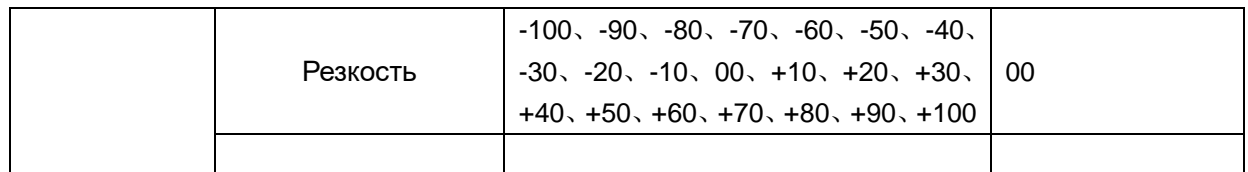

### 4、Воспроизведение

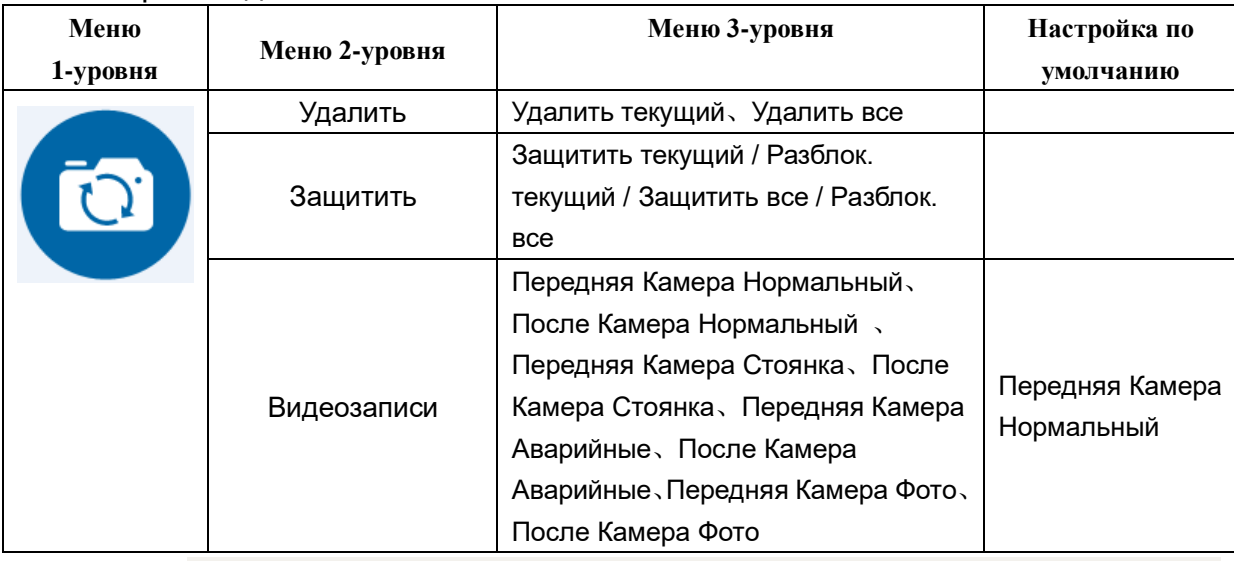

Примечание: **LDWS** (**Lane Departure Warning system**) – система предупреждения о покидании текущей полосы

### **XI**.**Технические параметры**:

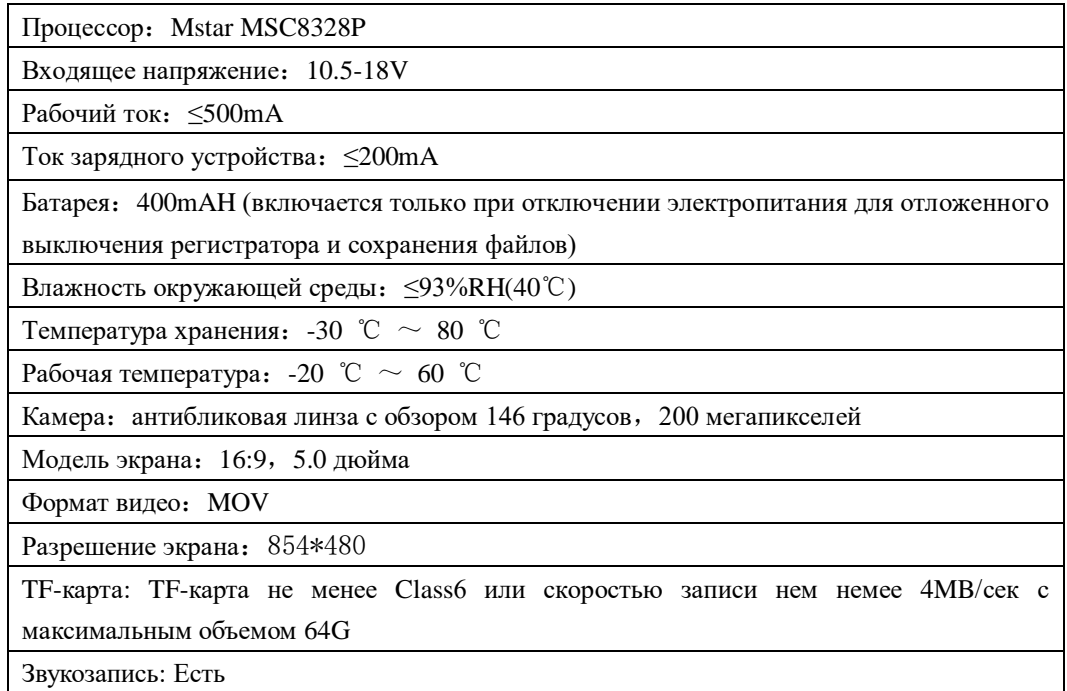

#### **XII**.**Структура папок на карте памяти**

После включения питания устройство создает на карте памяти несколько папок для хранения записей и текстовый файл.

1, Папка Event – хранение аварийных файлов, формируемых вручную или при срабатывании G-сенсора. Данные файлы не удаляются в процессе циклической записи.

2, Папка Normal – обычные видеозаписи

3, Папка Parking – не используется

4, Папка Photo – хранение фотографий

5, Папка Share – не используется

6, в каждой из вышеуказанных папок создаются отдельные папки для хранения видеозаписей с фронтальной (F) и задней (R) камеры.

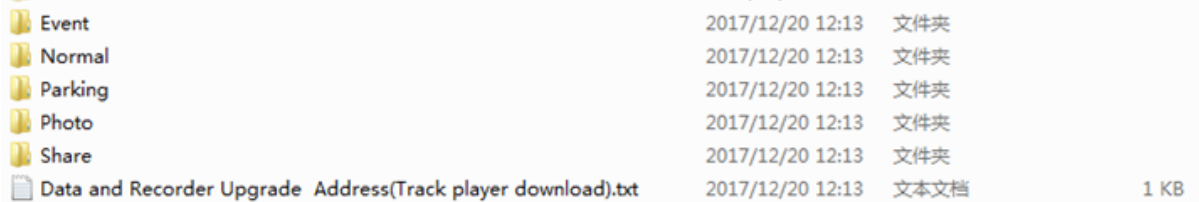

7, Текстовый файл Data and Recorder Upgrade Address содержит ссылку для скачивания программы просмотра (GPS плеер).

#### **XIII**.**Программа для проигрывания**

1.После того, как вы вставили SD карту в устройство, затем включите его. Запишется на SD карту файл \*\*\*.txt содержащий сайт "http://www.gpsdata.cn/gvp1/Russia.PV". Подключите SD карту к компьютеру, скопируете URL-адрес в тексте, откройте URL-адрес. Откройте сайт.

Вы сможете скачать видео плеер и инструкцию с этого сайта. "Dual Video Player" для устройств с двумя камерами.

2.Формат записываемого документа .MOV, можно открыть через обычный медиа плеер

**ПРИМЕЧАНИЕ:** Если необходимо синхронно воспроизвести точки движения и G-Sensor, можно скачать специальный видеоплеер с официального сайта и открыть.

При открытии программы, выскакивает главный интерфейс проигрывания, как на рисунке ниже:

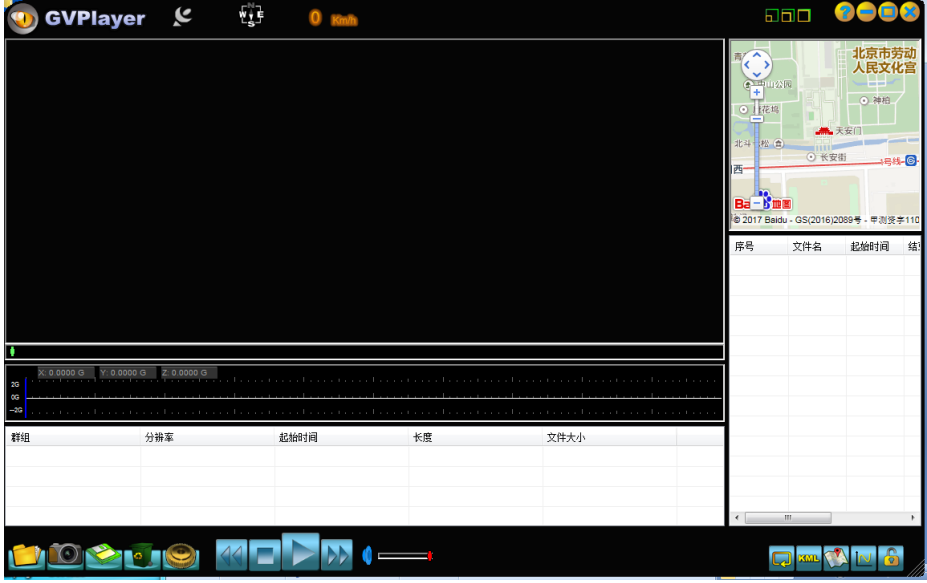

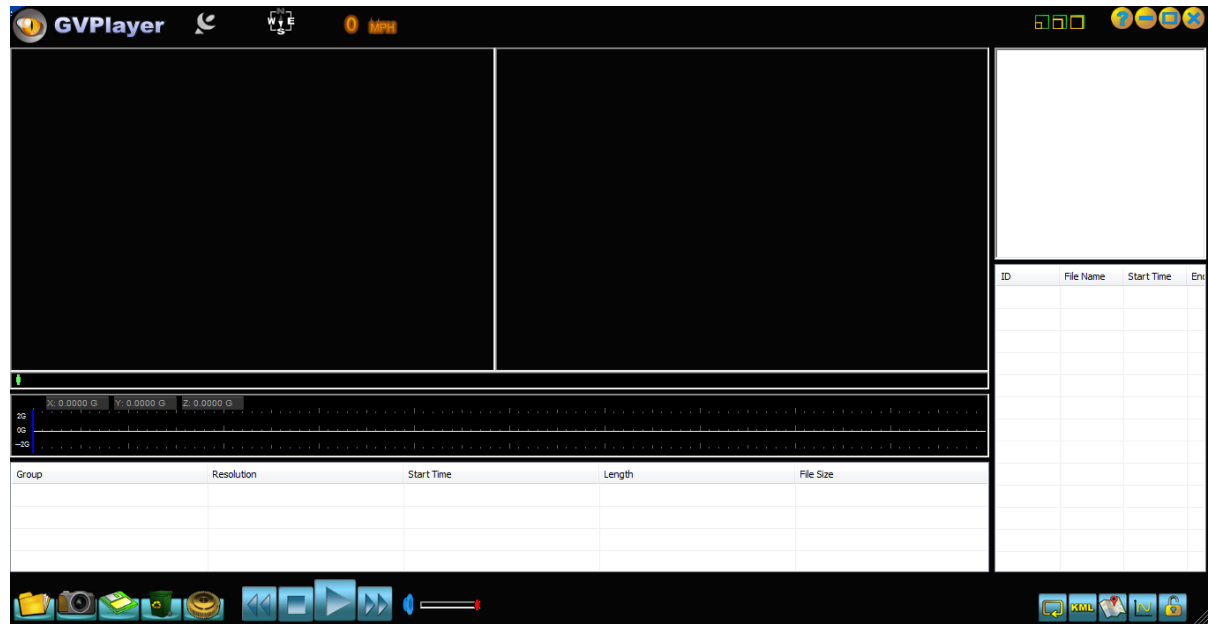

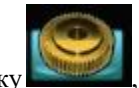

3. Нажмите эту кнопку , вы можете выбрать язык / карту / выход.

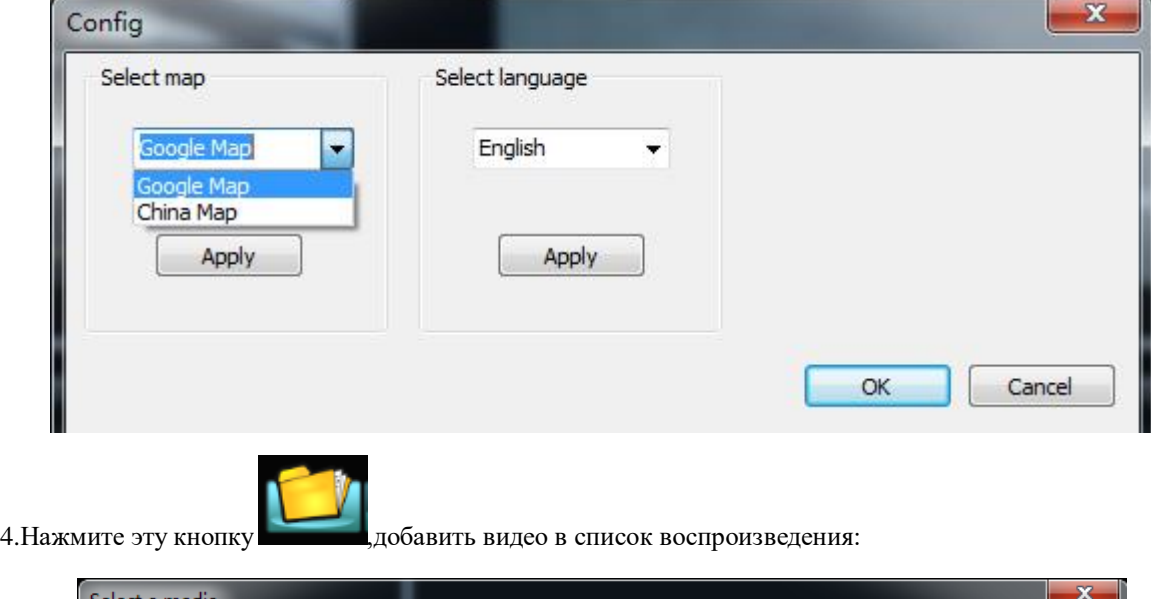

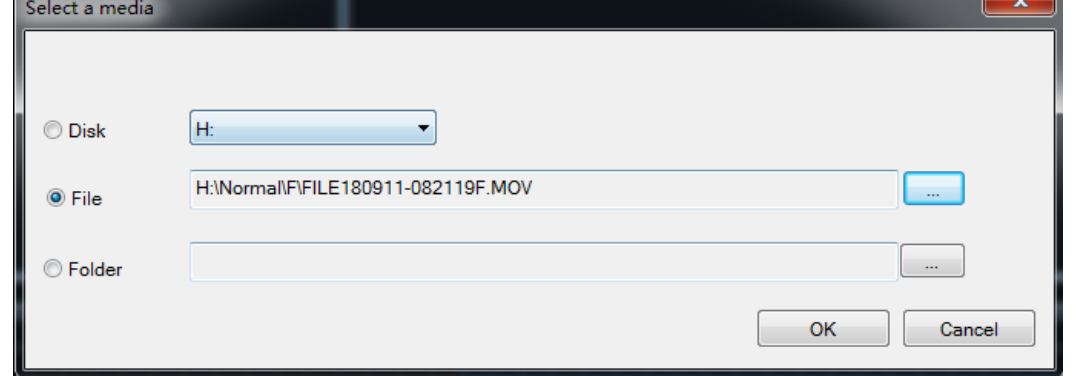

5.Внутри установлен 3G- Sensor датчик гравитационного изменентия, как на рис. нихе, когда возниает

мгновенное изменение силы тяжести любого направления осей X, Y, Z, трехмерный рисунок изменения выходит в нижеследующем графике, если сила удара сравнительно большая, то автоматически блокирует данный отрывок, не заменяется другими снимками;( данную чувствительность можно настроить в меню)

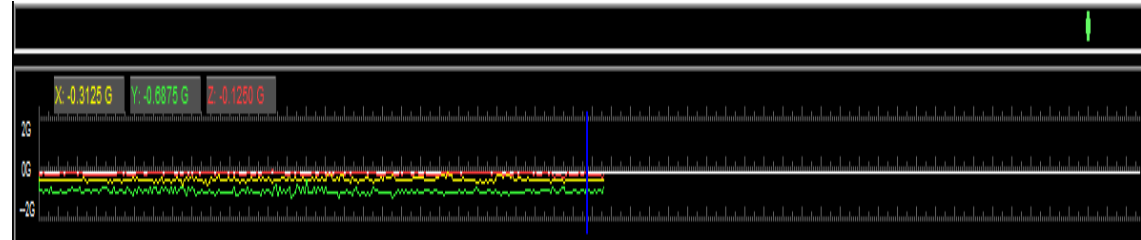

6. Примеры использования:

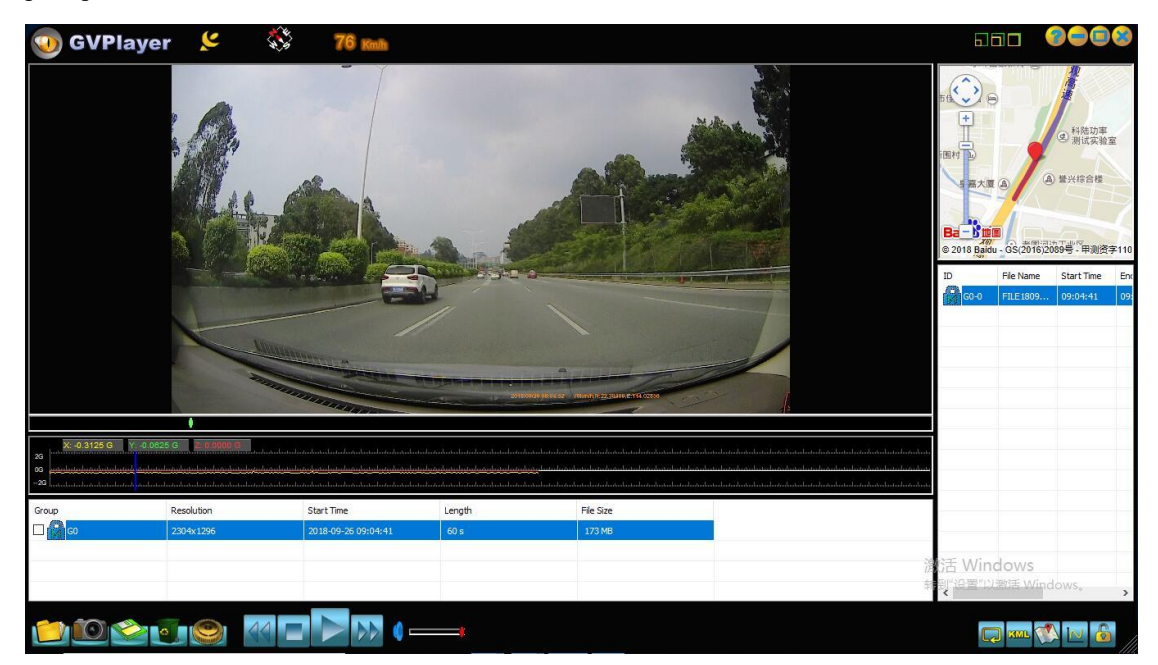

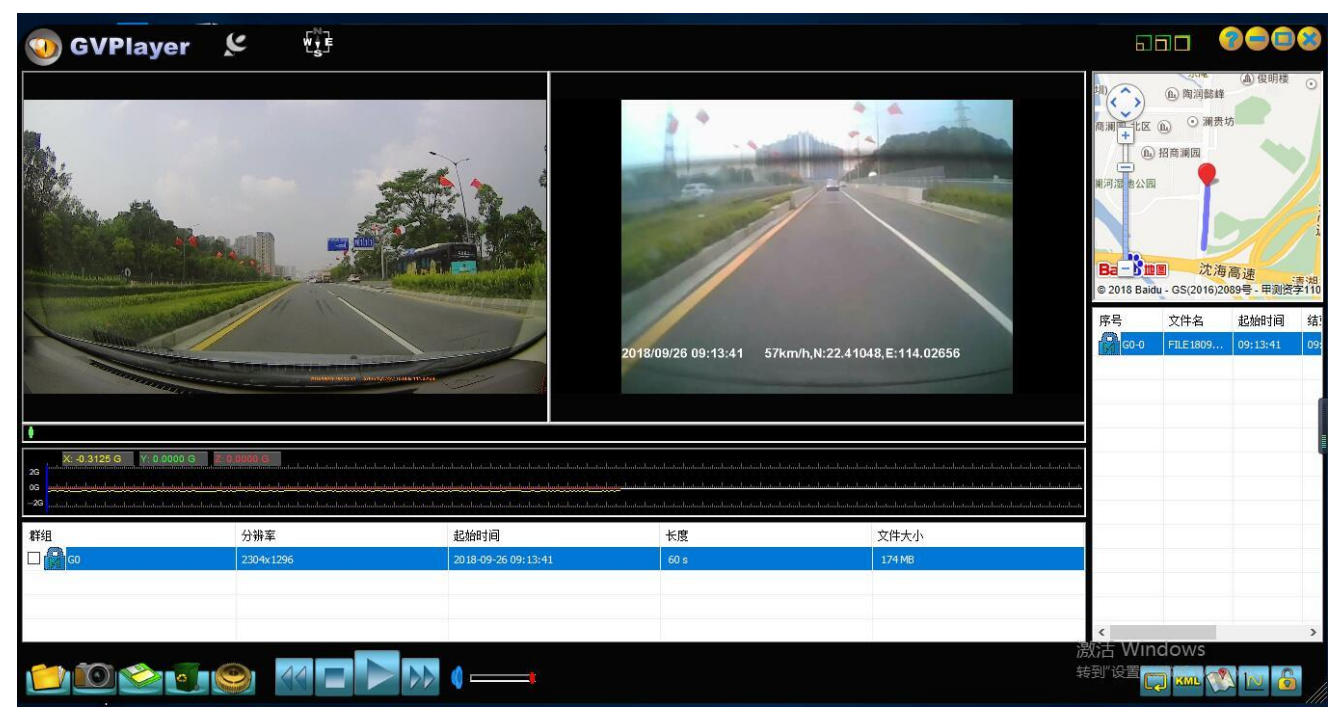

#### **XIV**. **Обновление базы данных**

1. Вставьте SD-карту, после включения устройства SD -карта создаст текстовый файл, скопируете URL-адрес в тексте, откройте URL-адрес. Откройте сайт, скачайте нужный пакет обновлений.

2. Подсоедините устройство к компьютеру.

3. Откройте пакет обновлений, нажмите "Далее" и "Начать". Через несколько минут обновление закончится.

4. Подключите питание 12V от автомобиля, включите устройство, индикация номера версии программы одинакового с версией на сайте свидетельствует об успешном завершении обновления

| Основные диапазоны                     | Диапазон частот           | Чувствительность                          |
|----------------------------------------|---------------------------|-------------------------------------------|
| Прием спутниковых частот               | $1575.42 \pm 1.023$ MHz   | $-156 \pm 2dB$                            |
| <b>Strelka</b>                         | 24.15GHZ ±100MHZ          | $-110\pm2dB$                              |
| Полицейский автомобильный<br>$X$ —BAND | $10.525$ GHz $\pm$ 100MHz | $-110\pm2dB$                              |
| Переносной треножный<br>K-BAND         | 24.125GHz±175MHz          | $-124 + 2dB$                              |
| Переносной треножный<br>$Ku$ —BAND     | $13.450$ GHz $\pm$ 125MHz | $-110+2dB$                                |
| Полицейский автомобильный<br>Ka—BAND   | 34.700GHz+1300MHz         | $-110+2dB$                                |
| Переносной треножный<br>Ka—BAND        | 34.300GHz±1300MHz         | $-110\pm2dB$                              |
| Ручной Laser Beam                      | 904mn±33MHz               | 1. Погрешность                            |
|                                        |                           | расстояния±10(m)<br>2. Электронный компас |
|                                        |                           | показывает восемь сторон                  |
|                                        |                           | света: север, юг, восток, запад,          |
|                                        |                           | северо-запад, северо-восток,              |
|                                        |                           | юго-восток, юго-запад                     |

**XV**.**Основные параметры радиолокационный**

#### **XVI**.**Ситуации, когда GPS-радар работает некорректно**

 $\star$ Место полицейского радара  $\star$  Место, где раньше был полицейский радар

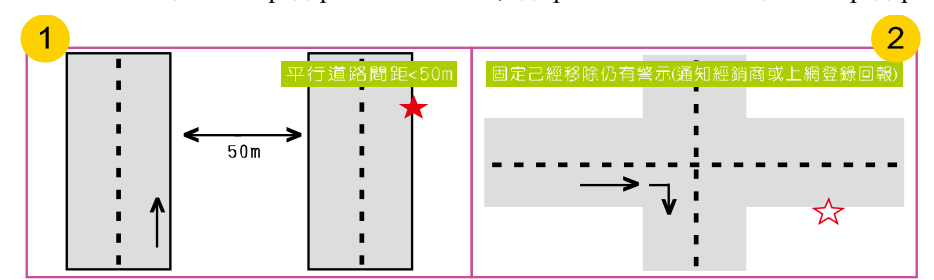

① При расстоянии между полосами менее <50m возможна ошибочная сигнализация

② Полицейский радар уже демонтирован, но база данных не обновлена, возможна ошибочная сигнализация.

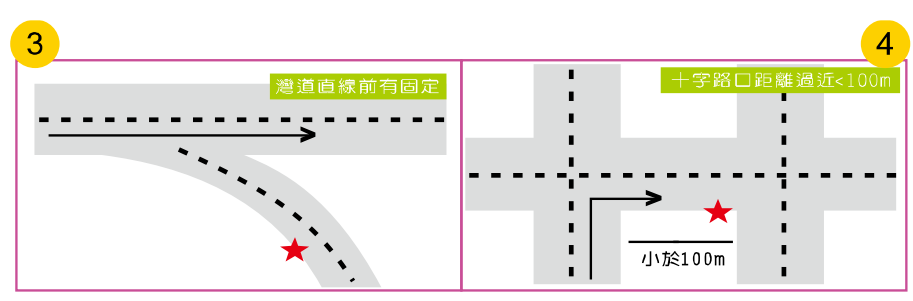

 Полицейский радар на ответвлении, при движении прямо возможна ошибочная сигнализация. Полицейский радар за углом на расстоянии менее <100m, сигнализация не срабатывает

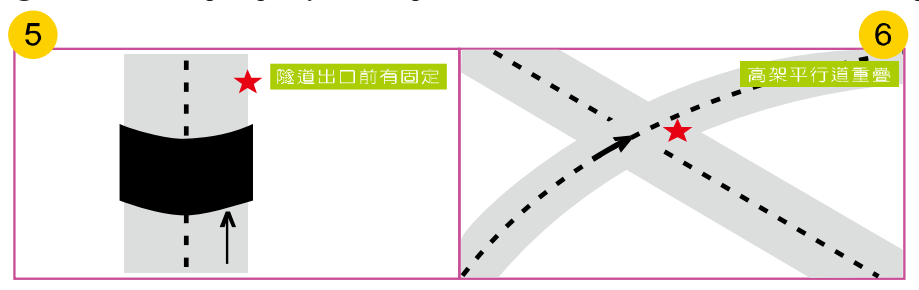

 Длинный тоннель, полицейский радар на выходе из тоннеля и нет возможности его обнаружить. Пересечение эстакад, возможна ошибочная сигнализация.

**XVII**.**Фотографии полицейских радаров, используемых в настоящее время**

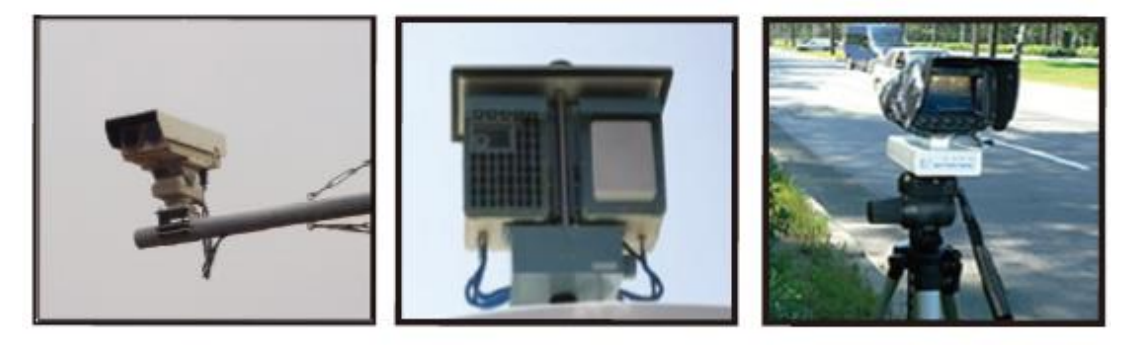

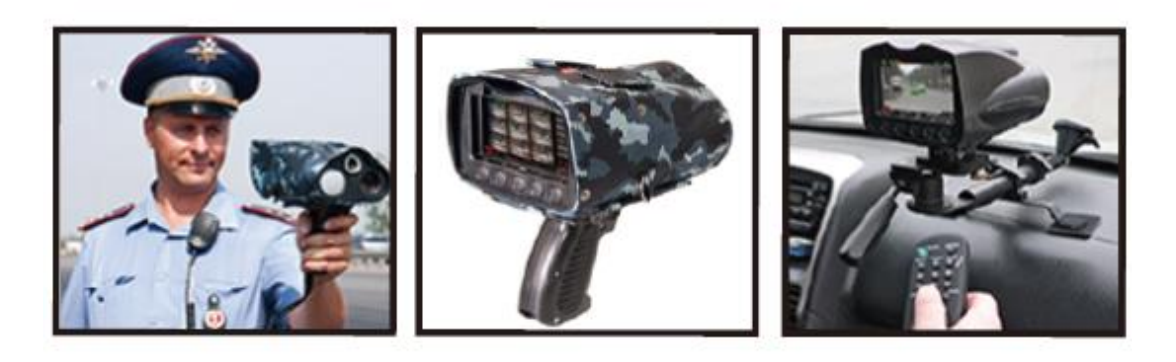

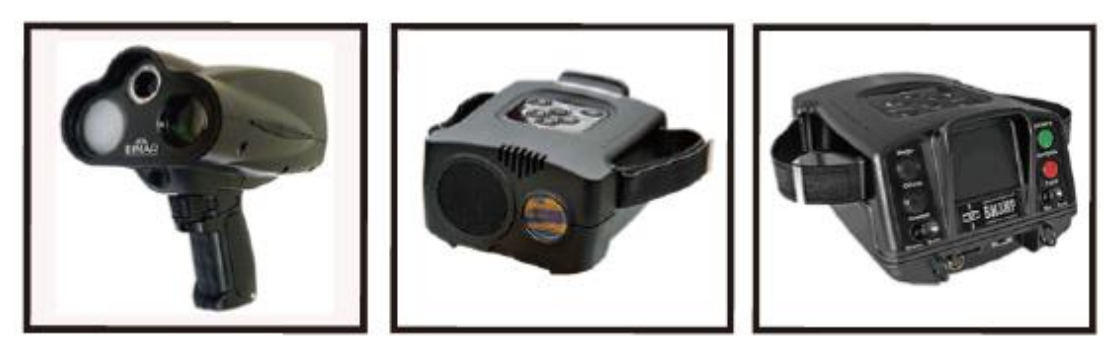